microcomputer basic & applications m-techlab.

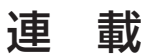

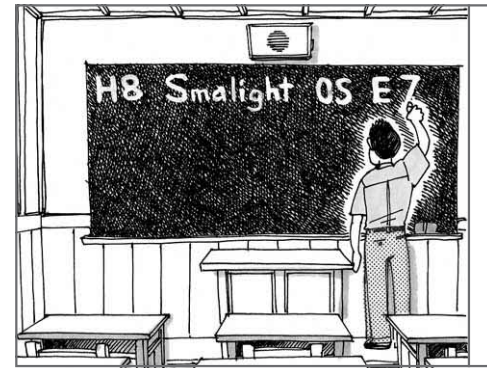

C 言語/OS/ICE を使って最先端の開発にチャレンジ

# 新世紀 マイコン教室

〈第 3 回〉LED 点滅回路で実験する マルチタスク

> 北野 優 Masaru Kitano

前回は,リアルタイムOSの動作をHEW3のシミュ レータで確認しました.

今回は,本誌2004年4月号付録マイコン基板(MB- H8, H8/3694F搭載)を使ってLED点滅回路を製作し, E7エミュレータとSmalight OSを使ったプログラム 開発の基本手順を解説します.

ハードウェアの準備

## ■ ハードウェアの仕様

# **● 実験用ハードウェアの目的**

今回の目的は,E7でSmalight OSを動かしてみる ことなので,できるだけ簡単なハードウェアですませ ることにしました.

製作する回路は、MB-H8を使ったマイコン・ボー ドにE7用コネクタとLEDを2個取り付けたもので, 電源ONで確実に動くことを目標とします.

#### **● 実験用 LED 点滅回路**

実験用回路を図3-1に示します. E7のインターフ ェース回路は参考文献(1)に示されています.

LEDはH8/3694Fのポート番号P81とP82に接続し ました.H8/3694Fのポート8はLEDなどの駆動に適 した大電流対応ポートで,4~5.5 Vの電源電圧条件 では1端子当たり最大20 mAの引き込みが可能です. ただし,ポート8の合計は80 mAまでに抑える必要 があります.

# 低価格エミュレータ E7 について

E7は,今までのICEの価格の概念を打ち破った低 価格なエミュレータです(2万円程度で購入できる). E7の機能について簡単に解説します.

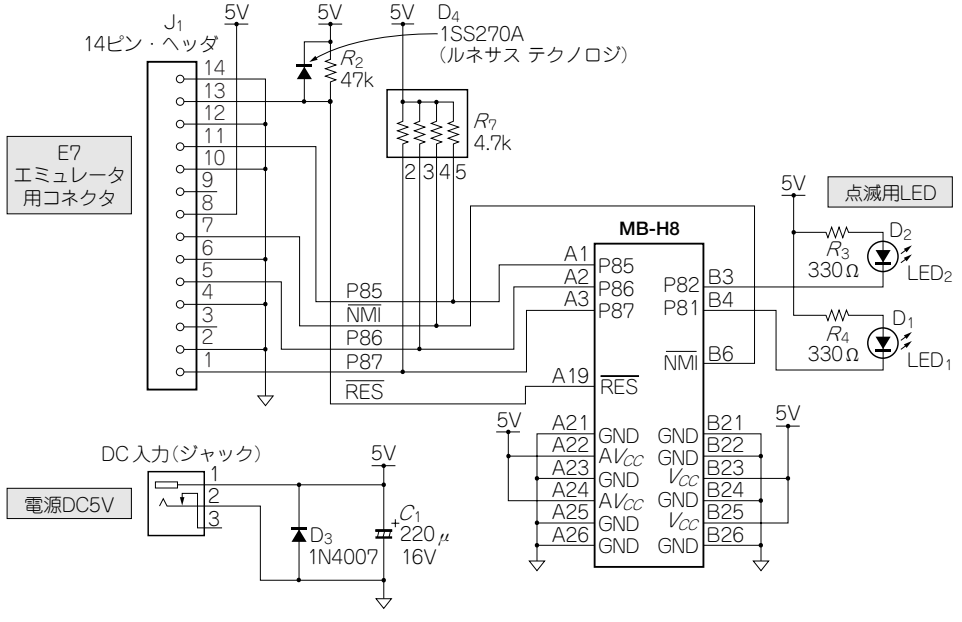

**図 3 - 1 実験用 LED 点滅回路**

#### **● E7の機能**

E7は主に以下のような機能を備えています.

プログラムやデータのロード/セーブ

ターゲット・マイコンのフラッシュ・メモリにユー ザの作成したプログラムやデータをロードしたり、逆 にパソコン側にセーブしたりできます.

プログラム実行の制御

プログラムの実行/停止がパソコン上で操作できま す.

また,プログラムのある任意の場所にブレーク・ポ イントを設定して停止することや,停止状態から1行 ごとにステップ実行することも可能です.

▶メモリやI/Oの参照/編集

参照可能な各変数,構造体をすべて表示できます. 停止時に変数を書き替えたり編集することも可能です.

また,変数だけではなくアドレスを直接指定したメ モリの参照と編集のほか,各内蔵I/Oの状態も参照と 編集ができます.

ほかにも便利な機能が満載ですが,詳細は参考文献 (3)を参照してください.

#### **● E7の短所**

ICEの基本機能を低価格で実現したE7には,以下 の短所があります.

▶ RAM を消費する

ターゲット・マイコンのメモリなどを消費します. E7エミュレータのプログラム占有領域を**表 3 - 1** に示 します.H8/3694Fの場合,内蔵RAMの半分の1 K バイトを消費してしまいます.

RAMの拡張ができないワンチップ・マイコンであ るTinyシリーズの貴重なRAMを消費するのは手痛 いところです.

もし、RAM容量が不足して困る場合、もっと高機 能なICEを使用するか,RAM容量の大きい上位コン パチ品のH8/3687シリーズを使用するか,互換性の ある設計にしておき,デバッグ後H8/3694Fに取り替 えるなどの方法があります.

▶フラッシュ・メモリを頻繁に書き替える

E7はデバッグ操作のとき,頻繁にフラッシュ・メ モリの内容を書き替えます.そのため,書き替え動作 時の時間やフラッシュ・メモリの寿命などが気になり ます.

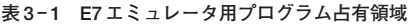

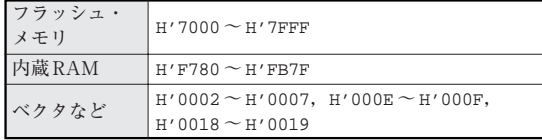

書き替え時間は少しの間だけ辛抱して待つ,寿命は 書き替えエラーが頻発したらデバイスを新品に交換す るしかありません.

H8/3694Fのフラッシュ・メモリの書き替え寿命は 最低1000回保証されていますが,1000回書き替えた らすぐに使えなくなるのではなく,ほとんどのデバイ スはもっと寿命があります. 私の場合,まだ寿命に突 き当たっていません.

しかしながら,書き替えるたびにフラッシュ・メモ リの劣化が進行するのは事実で,たくさん書き替えた デバイスはデバッグ専用にして,完成品には新品のデ バイスを使うのがよいと思います.

これにどうしても納得がいかない場合は,二つの解 決策があります.

一つは,フラッシュ・メモリを書き替える必要のな い高機能のICEを使用する方法,もう一つはE7やほ かの高性能ICEに頼らずに努力とくふうでデバッグ を行う方法です.

つまり,H8/3694F,すなわちTinyマイコンのデバ ッグには大きく三つの選択肢があります.

●努力と根性で人生をすり減らす

● E7でフラッシュ・メモリをすり減らす

● 高性能ICEを導入して財布をすり減らす

これは、得られるものと失うものをてんびんにかけ て,それぞれケース・バイ・ケースで最適な方法を選 択するしかないと思います.

私は財布の中身と人生の残りはすでにほとんどない ので、フラッシュ・メモリをすり減らすことにしまし た.

▶高度な分析機能がない

E7にはプログラムの実行を制御,モニタしてデバ ッグする機能は用意されています.しかし,リアルタ イムで動作を解析して性能や潜在するバグを見つける 分析機能やターゲットで不足するメモリを肩代わりす るエミュレーション機能といった高度な機能はほとん どありません.

# E7 を使ってみよう!

前回シミュレータで動かしたプログラムを、E7を 使って実際のマイコンで動かしてみましょう.

## ■ インストールおよび設定の方法

## **● E7 のインストール**

E7のインストールはウィザード形式で行います. したがって、E7に付属するCD-ROMの説明に従っ てインストーラを起動,指示どおりに行えば問題はな いでしょう.

**図 3 - 2** は,HEW3を起動してメニューの[ツー